# Introdução ao Linux Aula 2

Abordagem prática para novos usuários Fernando Borges Whitaker

# Sistema Linux

#### **Comandos / Programas**

#### **Shell**

**Kernel**

**Hardware**

# Distribuição Linux

- ► Kernel Linux + Shell + Programas que funcionam bem em conjunto
- ► Centenas de distribuições disponíveis
- $\sim$  3 famílias

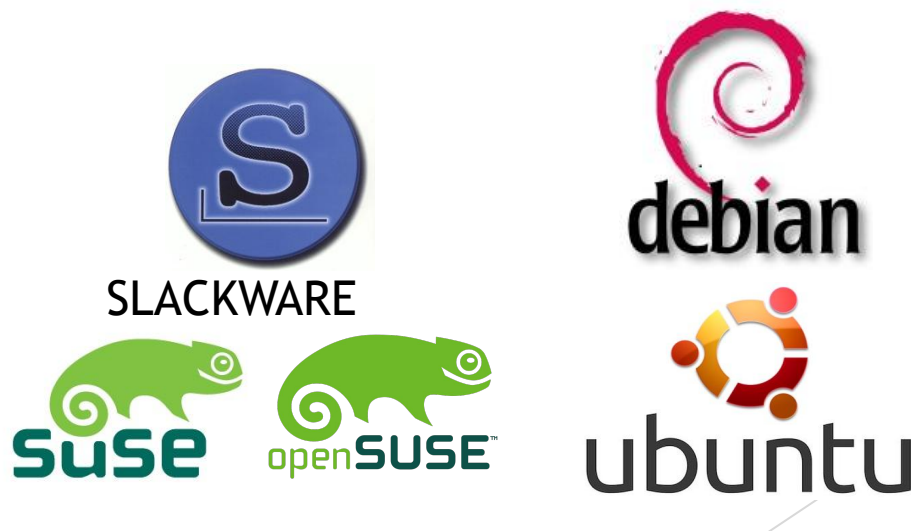

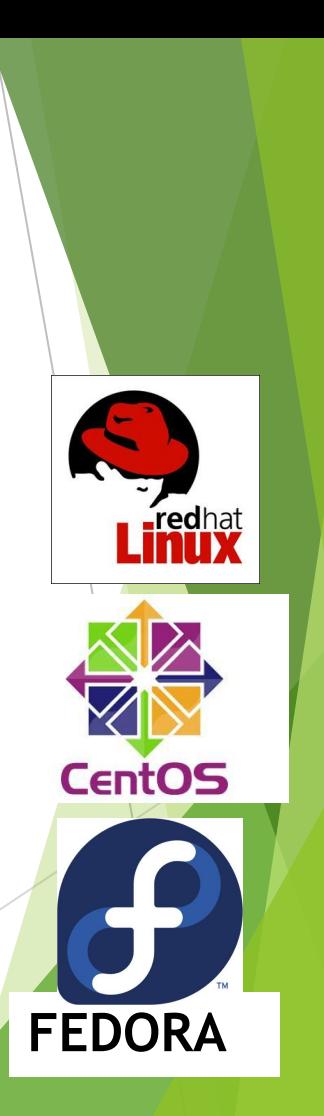

# Distribuição Linux

- ► Escolha uma distribuição com um longo histórico de atualizações
- ► Suporte da comunidade
- ► LTS (Long Term Support)

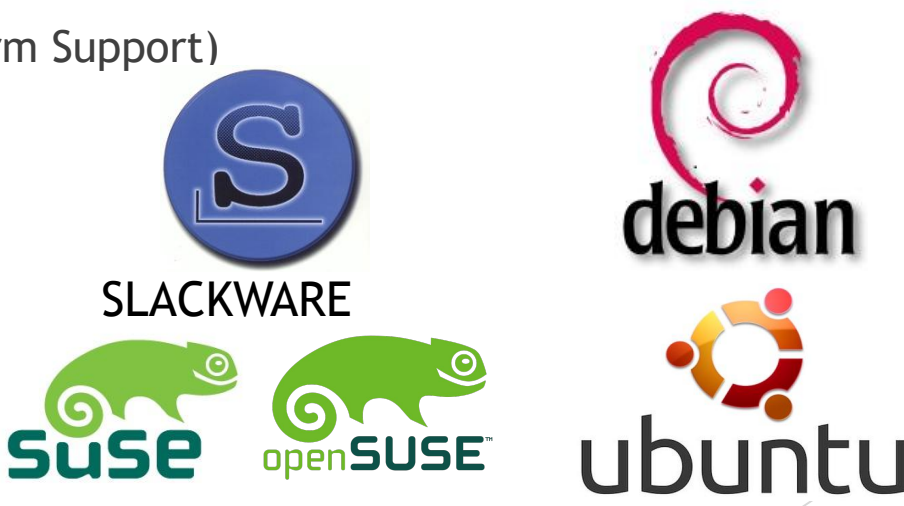

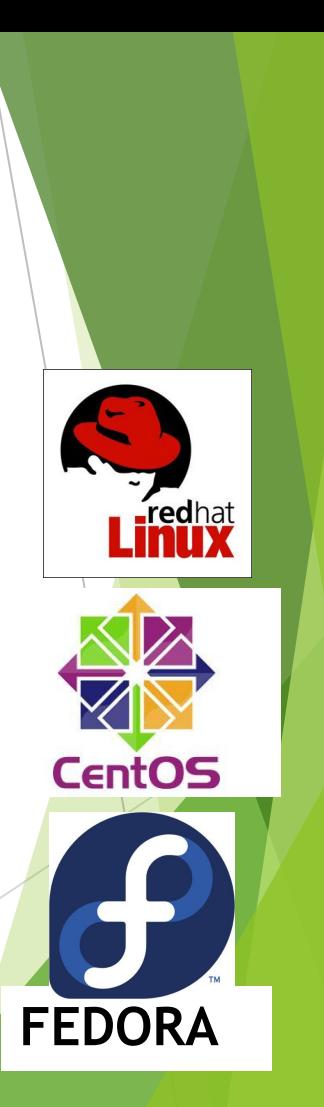

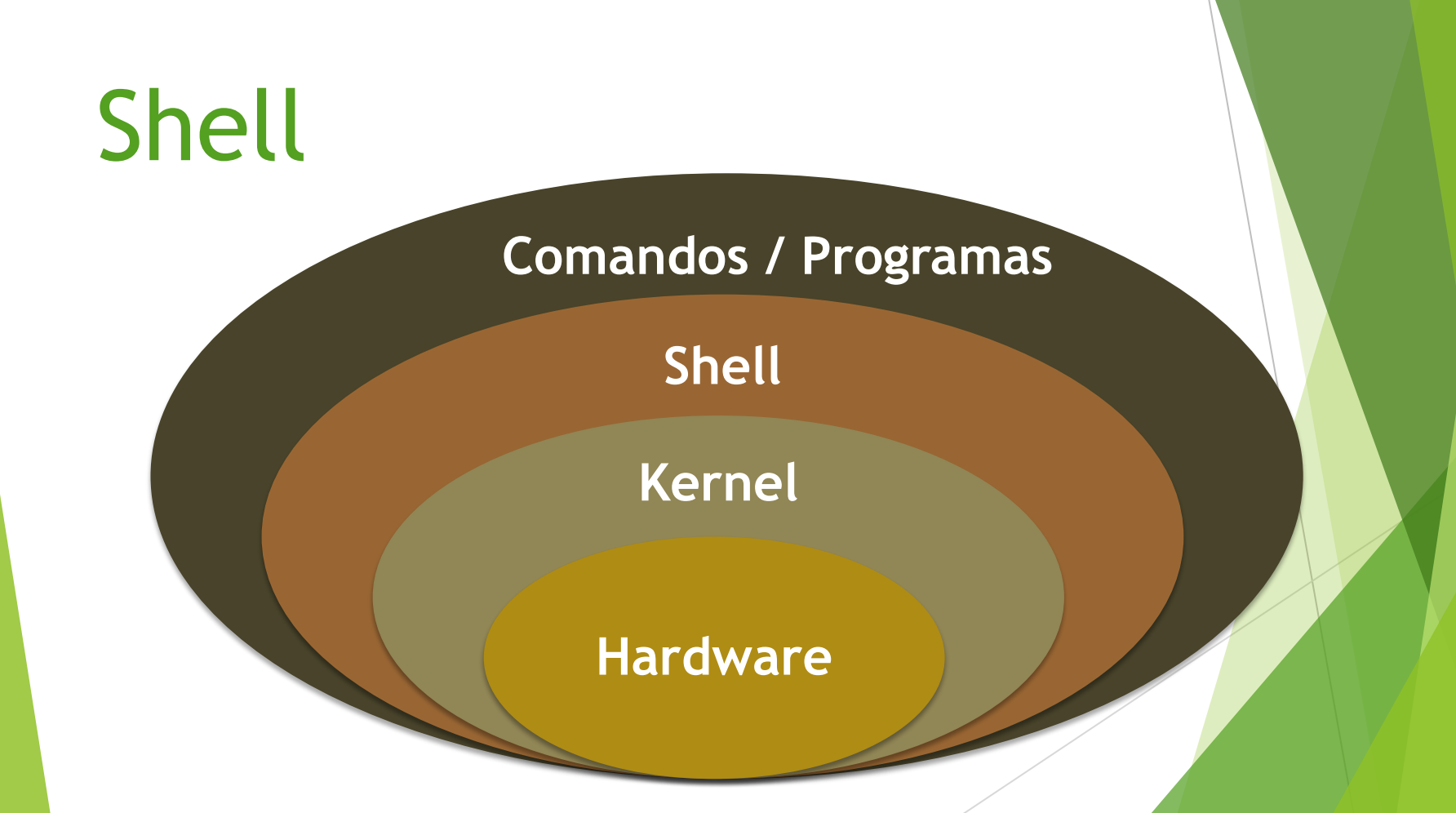

# bash - GNU Bourne-Again SHell

- Baseada no shell do UNIX sh feito pelo Stephen Bourne.
- Interpretador de comandos e linguagem de programação
- $\Box$  Histórico de comandos e aliases (apelidos)
	- **D** Comando history
	- Comando alias

# Linhas de comando no Shell

- □ Sinal de menos (-) mais uma letra
	- $\Box$  ls -a
	- $\Box$  ls -al
- Dois sinais de menos (--) e uma palavra
	- **u** ls --all (Equivalente a ls -a)
	- **u** ls --almost-all (equivalente a ls -A)
- **D** O formato padrão dos comandos
	- D comando -abCdEf ARGUMENTOS

# Teclas especiais no Shell

- $\Box$  Teclas de controle de programas □ Ctrl+C Termina o programa
- Teclas úteis
	- □ Ctrl+L Limpa a tela
	- □ Ctrl+U Apaga toda a linha de comando
	- D Tab Completar comandos
	- **D** SETA PARA CIMA Comando anterior

# **Curingas**

- $\Box$  \*: Significa "qualquer coisa" uma ou mais vezes
- $\Box$  Ex:  $\text{ls}^*$ .txt
- $\Box$  ? : Significa "qualquer coisa" exatamente uma vez
- $\Box$  Ex: ls bi?.txt
- $\Box$  []: exatamente um dos caracteres da lista ou intervalo
	- $\Box$  [a-z]
	- $[0 9]$
	- $[0,2,4]$
- $\Box$  { }: todos os elementos das lista ou intervalo
	- $\Box$  echo  $X\{0,1,2\}$
	- □ echo  $X{1..5}$  X1 X2 X3 X4 X5

## Exemplos

- ► Na aula passada criamos diretórios aula1, aula2, aula3, aula4, aula5
- ► Como criar os 5 diretórios num comando só?
- $\blacktriangleright$  mkdir aula $\{1..5\}$

### What do the fields in ls -al output mean?

- ► Stack Exchange é um ótimo site para encontrar respostas de qualidade para dúvidas de informática (Linux/programação/web etc.)
- ► https://unix.stackexchange.com/questions/10311 4/what-do-the-fields-in-ls-al-output-mean

## No terminal

- ► Digite ls -al
- ► -a (todos os arquivos, inclusive os ocultos)
- ► -l (formato longo)
- ► Agora digite ls -l
- ► Qual a diferença?

# Exercícios – Preparar o ambiente

- 1. No diretório /home/curso/fulano/aula2 criar subdiretórios "exemplos" e "exercicios".
- 2. Dentro de /home/curso/fulano/aula2/exemplos execute o comando

```
touch {a..z}{i,ii,iii}{1..10}.{a,c,so,o}
```
Esse comando irá demorar um pouco para criar todos os arquivos.

## Exercícios

- 1. Dentro da pasta ~/fulano/aula2/exemplos execute os comandos:
	- a. ls, ls -m, ls -l, ls -l -v
	- b. ls a\*, ls a\*.c, ls a??.c, ls a????.c, ls ?iii?.c, ls \*9.c
	- c.  $\vert$  ls ai $\vert$ 1-5].c, ls  $\vert$ a-c]ii1.c
	- d. echo a\*, ls a\*.c, ls a??.c, ls a????.c, ls ?iii?.c, ls \*9.c
	- e. echo ai $[1-5]$ .c, ls  $[a-c]$ ii1.c

Escolha 3 comandos acima e descreva com suas palavras o que ele faz. Salve o texto em ~/fulano/aula2/exercicios/ex01.txt

### Exercícios

2. Execute man ls e veja 3 opções que podem ser úteis. Descreva eles com suas palavras ~/fulano/aula2/exercicios/ex02.txt

3. Leia os manuais dos comandos: cp, mkdir, e rm Destaque uma opção que pode ser útil de cada manual e descreva em suas palavras em ~/fulano/aula2/exercicios/ex03.txt

#### Permissões

#### Arquivos

- r ler arquivo
- w alterar o arquivos
- x executar o arquivo

#### Diretórios

- r listar o diretório, comando ls
- w escrever no diretório, modificar o conteúdo dele
- x executar no diretório, comando cd

permissões usuário grupo tamanho data modif. nome arq./dir. /—-------\ /—--\ /—--\ /—--\ /—---------\ /–—-------------\ drwxr-x--- 4 bia cenapad 4096 set 8 12:58 . drwxr-xr-x 4 root root 4096 set 8 12:18 ..  $-rwx--x--1$  bia cenapad 1222 set 8 12:28 checa cpf.pl drwx------ 2 bia cenapad 4096 set 8 12:54 Downloads -rw-r--r-- 1 bia cenapad 114222 set 8 12:30 foto3x4.png -rw-rw-r-- 1 bia cenapad 178717 set 8 12:30 manual\_v8.pdf  $-$ rw $1$  bia  $-$ cenapad 1505823 set  $-$ 8 12:46 minha $-$ cnh.docx drwxrwx--- 2 bia cenapad 4096 set 8 12:57 proj  $l$ rwxrwxrwx 1 bia cenapad  $11$  set 8 12:58 prot  $\rightarrow$  proj/cd8.fa -rwxr-xr-x 1 bia cenapad 5091 set 8 12:28 randpass -rw-r----- 1 bia cenapad 6280 set 8 12:30 roteiro.txt |||||||||| |uuugggooo | d : diretório f : arquivo l : link r : leitura (**r**ead) w : escrita (**w**rite) x : execução (e**x**ecute) - : sem permissão SISTEMA UGO **u**suário **g**rupo **o**utros

#### Mudando permissões com chmod

```
Sintaxe: chmod [opções] <permissões> <aquivo>
       <permissões>
1
o
 caracter : u, g, o ou a
2
o
 caracter : + (adicionar permissão), - (remover permissão)
                        ou = (indicar permissões)
3
o
 em diante: r, w, x, rw, rx, wx ou rwx
    quando 2o. 
    caracter é = : r--, rw-, r-x, -w-,-wx,--x
Exemplo:
Tirar a permissão de execução do grupo
Antes:
-rwx--1 bia cenapad 1222 set 8 12:28 checa_cpf.pl
chmod g-x checa_cpf.pl
Depois:
-rwx---1 bia cenapad 1222 set 8 12:28 checa_cpf.pl
```
#### chmod - permissões em sistema numérico

**SISTEMA SIMBÓLICO** Some as permissões

- **-rwxr-xr-x**
- **1) chmod g+w,o-rx arquivo -rwxrwx---**
- **2) chmod g=---,u-x arquivo -rw-------**
- **3) chmod a+r arquivo -rw-r--r--**
- **4) chmod g+w,o+w arquivo -rw-rw-rw-**
- **5) chmod u+x arquivo -rwxrw-rw-**
- **6) chmod +x arquivo -rwxrwxrwx**

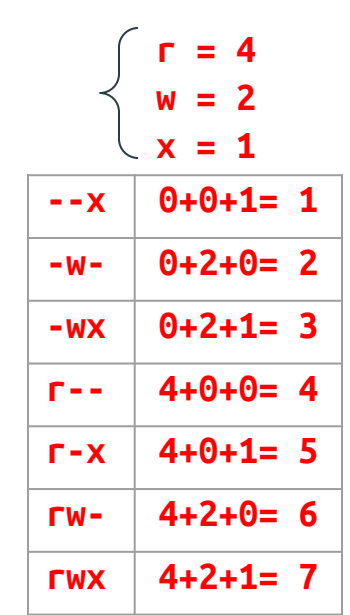

#### **SISTEMA NUMÉRICO**

- **-rwxr-xr-x** *755*
- **1) chmod 770 arquivo -rwxrwx---**
- **2) chmod 600 arquivo -rw-------**
- **3) chmod 644 arquivo -rw-r--r--**
- **4) chmod 666 arquivo**
	- **-rw-rw-rw-**
- **5) chmod 766 arquivo**
	- **-rwxrw-rw-**
- **6) chmod 777 arquivo -rwxrwxrwx**

# chmod: recursivo, vários arquivos, curingas

**chmod 755 \*** : muda as permissões de todos os arquivos e diretórios do diretório corrente para rwxr-xr-x . Não muda as permissões dos subdiretórios e seus arquivos.

**chmod -R 755 \*** : muda as permissões de todos os arquivos e diretórios do diretório corrente e subdiretórios para rwxr-xr-x.

**chmod 700 proj/** : muda as permissões do diretório proj para rwx------. Não muda as permissões dos arquivos dentro de proj/

**chmod 700 proj/\*** : muda as permissões dos arquivos que ficam dentro do diretório proj para rwx------. Não muda as permissões do diretório proj/

**chmod -R 755 proj/** : muda as permissões de todos os arquivos e diretórios do diretório proj/ e seus subdiretórios para rwxr-xr-x.

**chmod 664 arquivo1 arquivo2 arquivo3:** muda as permissões de arquivo1, arquivo2 e arquivo3 para rw-rw-r--